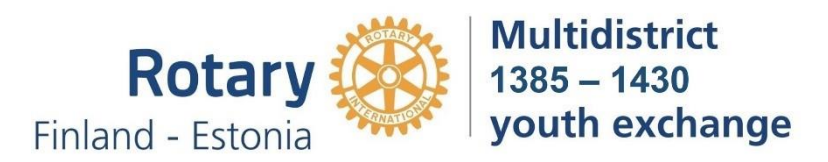

#### **YEAH ohje klubien nuorisovaihtovastaaville (16.10.2023, Mikko Männikkö, Torsti Poutanen)**

**NuorisoVAihtovastaava (lyhenne NVA) oli aiemmalta nimeltään nuorisovaihtoasiamies (lyhenne NVA).**

- Vuodesta 2008 käytössämme olleen Rotary Youth Exchange Databasen ylläpito on lakannut ja olemme kesällä 2020 siirtyneet käyttämään uutta ohjelmaa, YEAH (Youth Exchange Administration **Hub**).
- YEAH-tunnukset saat piirisi nuorisovaihtokomitealta.
- Järjestelmä koostuu kahdesta osasta: YEAH Hub ja YEO Portal. Samoilla YEAH-tunnuksilla pääsee molempiin osiin.

#### **YEAH Hub**

- Hub:lla hoidetaan oppilaiden ja isäntäperheiden hallinnointi. Se on klubin nuorisovaihtovastaavan (NVA) pääasiallinen työkalu.
- Hubin Login-sivulle pääsee tästä linkistä[: https://yehub.net/FIN.php](https://yehub.net/FIN.php)

#### **YEO Portal**

- Portalin avulla voi selata ja tutkia oppilaitten tietoja, mutta sillä ei voi tehdä muutoksia tietoihin.
- Portal toimii PC:ssä, mutta sen saa myös ilmaisena applikaationa puhelimeen applikaatiokaupoista (hakusana "Rotary YEO").
- Portalin Login-sivulle pääsee tästä linkistä:<https://yehub.net/FIN-portal>

#### **Muita huomioita**

- Tämä ohje käsittelee Hubia, Portal selittää itse itsensä.
- Uusin versio tästä ohjeesta löytyy aina rye.fi-sivulta
- Tavoitteena on, että oppilaitten hakemuksia ei enää lähetellä paperisina postitse, vaan toimitaan vain sähköisesti.
- YEAH on varsin hyvä tietokantaohjelma omine hienoine ominaisuuksineen, kummallisuuksineen ja oikkuineen. Valitettavasti YEAHista ei ole kattavaa ohjeistusta millään kielellä. Tämän ohjeen, normaalien atk-taitojen ja kokeilun avulla pitäisi kuitenkin onnistua.

**Tämän ohjeen sisältö:**

- **Yleistä**
- **Lähtevä vuosivaihto-oppilas, OB-oppilas (Outbound student)**
- **Lähtevä kesävaihto-oppilas, Short Term (Summer, STEP, Family to Family…)**
- **Lähtevä kesäleirioppilas, Short Term (Camps)**
- **Dokumenttien liittäminen henkilötietoihin ja dokumenttityypit**
- **Merkintöjen tekeminen (Notes)**
- **Presidentin tietojen syöttäminen**
- **Isäntäperheet (Host Families)**
- **Hakijan koulun päivitys YEAH:n Schools-listaan**.
- **Saapuva vaihto-oppilas, IB-oppilas (Inbound student)**
- **IB oppilaan Guarantee Formiin tarvittavat tiedot**
- **Guarantee Formin luominen IB oppilaalle**

# **Yleistä**

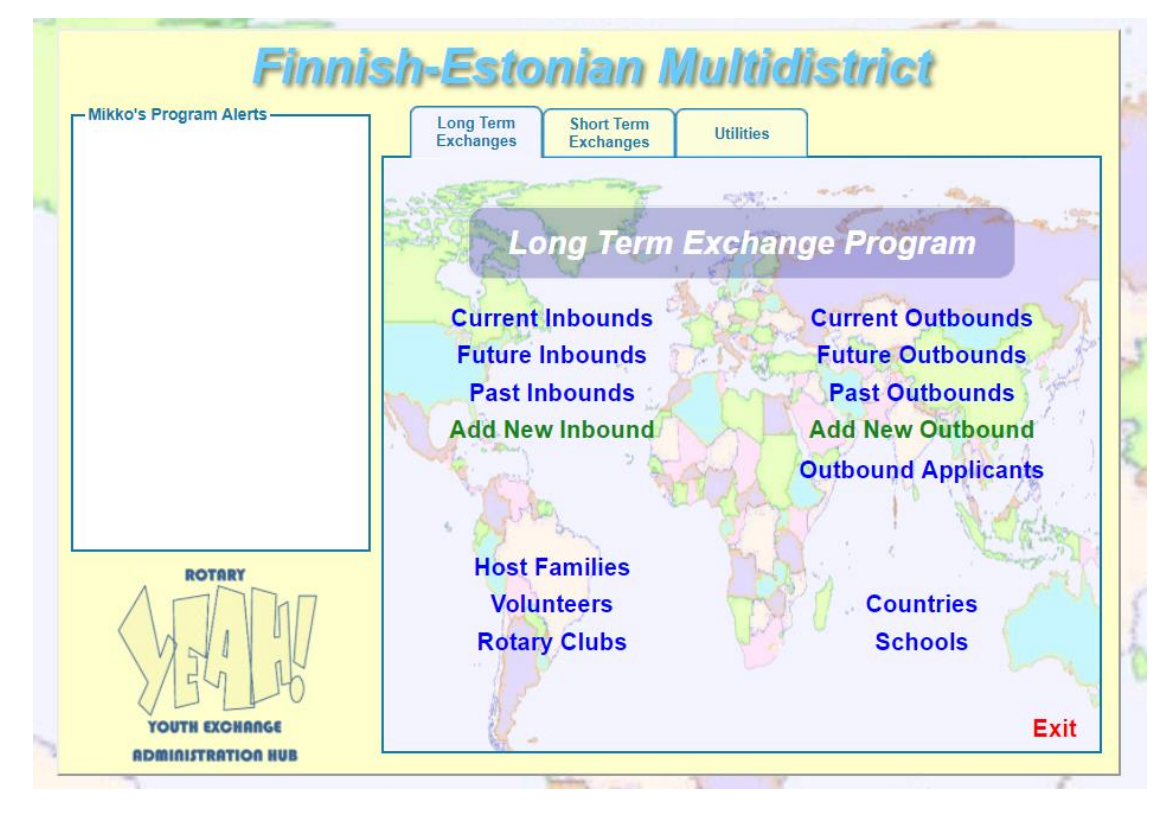

#### *Klubin nuorisovaihtovastaavan näkymä, Hubin etusivu*

- Long Term on vuosivaihto.
- Short Term käsittää kesävaihdon ja kesäleirit.
- Inbound on ulkomaalainen vaihto-oppilas suomessa.
- Outboud on suomalainen vaihto-oppilas ulkomailla.
- Current on vaihdossa oleva vaihto-oppilas (tai juuri kohta lähtevät tai juuri äsken saapuneet).
- Future on seuraavaksi lähdössä oleva vaihto-oppilaat (Future muuttuu Currentiksi yleensä elokuussa).
- Past on entinen vaihto-oppilas.
- Outbound Applicant ovat ne lähtevät vaihto-oppilaat, joiden hakemuksen täyttö ja käsittely on vielä kesken.
- **NVA ei käytä Add New Inbound/Outbound toimintoja.**
- Vuosivaihdon hakijat ohjataan osoitteeseen[: https://yehub.net/FIN-obapp](https://yehub.net/FIN-obapp) (tarkempi ohje alempana)
- Kesävaihdon hakijat ohjataan osoitteeseen[: https://yehub.net/FIN-stapp](https://yehub.net/FIN-stapp) (tarkempi ohje alempana)
- Kesäleirien hakijat ohjataan osoitteeseen:<https://yehub.net/FIN-ctapp> (tarkempi ohje alempana)

Näiden valikkojen avulla voit katsella ja muokata oppilaiden tietoja. Nuorisovaihtovastaava ei näe kuin oman klubinsa oppilaat.

- Host Families valikon avulla pääset hallinnoimaan isäntäperheitä (tarkempi ohje alempana).
- Oppilaiden ja isäntäperheiden lisäksi järjestelmässä on muita ihmisiä, jotka kaikki ovat vapaaehtoisia eli Volunteers.
- Rotary Clubs on klubit. NVA ei näe kuin oman klubinsa.
- Countries on vaihtomaat.

• Schools on koulut Suomessa. NVA näkee vain oman piirinsä koulut (tarkempi ohje alempana).

Vuosivaihdon ja Kesävaihdon alasivut ovat liki samanlaiset. Utilities alasivun vaihtoehtoja voi kokeilla omalla vastuulla.

• Send Program Links -toiminnon avulla voi lähettää haluttuun sähköpostiin Portalin, Hubin, vuosivaihdon hakemuksen tai kesävaihdon hakemuksen osoitteen. **Älä koskaan ikinä lähetä kenellekään isäntäperheen hakemuksen tai vapaaehtoisen hakemuksen linkkiä (Host Family Application Form, Volunteer Application Form). Emme käytä näitä hakemuksia Suomessa.**

# **Lähtevä vuosivaihto-oppilas, OB-oppilas (Outbound student)**

- 1. Klubi ehdottaa piirille uutta lähtevää vaihto-oppilasta.
- 2. Piiri haastattelee ja hyväksyy oppilaan.
- 3. Klubi täyttää klubisitoumuslomakkeen yhdessä oppilaan kanssa (lomake löytyy rye.fi). Oppilas tarvitsee oman klubisitoumuksensa, jonka hän skannaa järjestelmään hakemusta tehdessään. Klubi voi halutessaan tehdä toisen sitoumuksen itselleen (NVA näkee sitoumuksen Hubista)
- 4. Oppilas maksaa järjestelymaksun. Kuitti skannataan ja liitetään järjestelmään.
- 5. NVA varmistaa, että NVAn ja klubin presidentin yhteystiedot ovat järjestelmässä (ohje alempana).
- 6. Klubin NVA ohjaa oppilaan osoitteeseen<https://yehub.net/FIN-obapp> missä oppilas täyttää hakemuksen (NVA auttaa ja opastaa tarvittaessa, oppilaalle on oma ohje, joka löytyy rye.fi)
	- 1) Oppilaan tulee tietää oma sähköpostiosoitteensa ja Rotarypiirin numero, jotta YEAH voi luoda oppilaalle tunnukset.
	- 2) Aluksi oppilas syöttää järjestelmään hakemuksessa tarvittavat henkilötiedot, valokuvat ja kirjeet. Lisäksi oppilaan tulee tietää lähettävän klubin virallinen nimi. **Kehota oppilasta täyttämään klubin nimi välittömästi**. Muuten et näe oppilaan tietoja.
	- 3) Nuorisovaihtovastaava voi seurata hakemuksen edistymistä Hubissa.
	- 4) Kun oppilas on syöttänyt tietonsa järjestelmään (ja painanut Submit), YEAH lähettää oppilaalle sähköpostiviestin, jossa pyydetään tarvittavat liitetiedostot (tämä sähköposti tulee myös NVAlle).
	- 5) Tarvittavat liitetiedostot ovat:
		- i. lääkärinlausunto
		- ii. COVID-rokotustodistus (OMAKANTA-järjestelmästä)
		- iii. hammaslääkärinlausunto
		- iv. allekirjoitukset (Sponsor Endorsement), piirin nuorisovaihtokomitean puheenjohtajan nimikirjoitusta ei tarvitse hankkia (Sponsor District Youth Exchange Chair)
		- v. säännöt allekirjoituksineen (Rules and Conditions)
		- vi. koulutodistus
		- vii. passin kopio
		- viii. täytetty klubisitoumuslomake
		- ix. kuitti järjestelymaksusta
	- 6) Oppilas lataa pyydetyt lomakkeet järjestelmästä, esitäyttää ne henkilötiedoillaan ja skannaa ne täytön ja allekirjoitusten jälkeen sekä lataa ne takaisin järjestelmään.
	- 7) Oppilas lähettää YEAH:sta pyynnön opettajalle koulun lausunnon saamiseksi.
	- 8) NVA hankkii oman ja klubin presidentin allekirjoitukset niille varattuihin paikkoihin sekä sopii oppilaan kanssa siitä kumpi skannaa ja lataa allekirjoitussivut järjestelmään.
- 7. Kun hakemus tarvittavine liitteineen on saatu valmiiksi, NVA avaa oppilaan tiedot Hubin Outbound Applicants -listalta ja tarkistaa ne. Jos havaitaan puutteita tai virheitä tiedoissa tai liitteissä, NVA huolehtii, että ne korjataan.
- 8. Kun tiedot ja liitteet ovat kunnossa, NVA ilmoittaa piirin nuorisovaihtokomitean pj:lle, että oppilaan hakemus on valmis YEAH:ssa.

# **Lähtevä kesävaihto-oppilas, Short Term (Summer, STEP, Family to Family…)**

Kesävaihdon hakemusten kanssa toimitaan samoin kuin vuosivaihdon kohdalla muutamin poikkeuksin:

- 1. Kesävaihdolle on oma klubisitoumus, joka löytyy rye.fi
- 2. Kesävaihdon oppilaalle on oma ohje, joka löytyy rye.fi
- 3. Klubin NVA ohjaa oppilaan osoitteeseen<https://yehub.net/FIN-stapp> (eri osoite kun vuosivaihdossa)
- 4. Hakemuksessa tarvittavat liitetiedostot ovat:
	- i. terveysselvitys (itse täytettävä lomake)
	- ii. COVID-rokotustodistus (OMAKANTA-järjestelmästä)
	- iii. allekirjoitukset (Sponsor Endorsement), piirin nuorisovaihtokomitean puheenjohtajan nimikirjoitusta ei tarvitse hankkia (Sponsor District Youth Exchange Chair)
	- iv. säännöt allekirjoituksineen (Rules and Conditions)
	- v. Guarantee form -lomake
	- vi. passin kopio
	- vii. täytetty klubisitoumuslomake
	- viii. kuitti järjestelymaksusta

# **Lähtevä kesäleirioppilas, Short Term (Camps)**

Kesäleirihakemusten kanssa toimitaan samoin kuin vuosivaihdon kohdalla muutamin poikkeuksin:

- 1. Kesäleireille on oma klubisitoumus, joka löytyy rye.fi
- 2. Kesäleirioppilaalle on oma ohje, joka löytyy rye.fi
- 3. Klubin NVA ohjaa oppilaan osoitteeseen<https://yehub.net/FIN-ctapp> (eri osoite kun vuosi- tai kesävaihdossa)
- 4. Hakemuksessa tarvittavat liitetiedostot ovat:
	- i. terveysselvitys (itse täytettävä lomake)
	- ii. COVID-rokotustodistus (OMAKANTA-järjestelmästä)
	- iii. allekirjoitukset (Sponsor Endorsement), piirin nuorisovaihtokomitean puheenjohtajan nimikirjoitusta ei tarvitse hankkia (Sponsor District Youth Exchange Chair)
	- iv. säännöt allekirjoituksineen (Rules and Conditions)
	- v. passin kopio
	- vi. täytetty klubisitoumuslomake
	- vii. kuitti järjestelymaksusta

# **Dokumenttien liittäminen henkilötietoihin ja dokumenttityypit**

- 1) Kirjaudu Hubiin
- 2) Etsi tarkoittamasi henkilö ja tuplaklikkaa nimeä
- 3) Mene Documents välilehdelle
- 4) Paina Upload New
	- a. Valitse oikea dokumentti tyyppi (järjestelmä osaa tämän avulla tunnistaa, että kaikki tarvittavat dokumentit on ladattu järjestelmään)
	- b. Etsi haluttu tiedosto koneeltasi
	- c. Paina Upload

Jos joudut manuaalisesti lisäämään dokumentteja vaihto-oppilaan tietoihin, niin on tärkeä valita dokumentille oikea tyyppi (ks. alla olevat taulukot).

Piirin nuorisovaihtokomitean puheenjohtaja luo lopullisen hakemuksen Build Application Package toiminnolla (löytyy Student Detail-kortilta). Tällöin hakemus muodostuu seuraavista alla olevista dokumenteista. Lopulliseen hakemukseen tulee aina Documents alasivulla olevasta listasta uusin tietyn tyyppinen dokumentti.

Vuosivaihto: Dokumenttityypit

- 1. OB Application / oppilaan hakemus / YEAH luo automaattisesti, kun muodostetaan OB Application Package
- 2. OB Medical Report / lääkärinlausunto / oppilas skannaa
- 3. OB Dental Report /hammaslääkärinlausunto / oppilas skannaa
- 4. OB Sponsor Endorsement / allekirjoitukset / oppilas tai NVA skannaa (Blank Form on nimellä OB GF Page 1 Unsigned)
- 5. OB Guar Form Unsigned / YEAH luo automaattisesti, kun muodostetaan Application Package / täytetään kohdemaassa
- 6. OB Rules and Condition / allekirjoitetut säännöt / oppilas tai NVA skannaa
- 7. OB School Reference / opettajan lausunto / opettaja täyttää järjestelmään
- 8. School Transcript / koulutodistus / oppilas skannaa
- 9. Passport / passi / oppilas skannaa

kesävaihto/kesäleirit:

- 1. OB Application / oppilaan hakemus / YEAH luo automaattisesti, kun muodostetaan OB Application Package
- 2. Health Information / terveystiedot / oppilas täyttää ja lataa järjestelmään
- 3. OB Rules and Condition / allekirjoitetut säännöt / oppilas tai NVA skannaa
- 4. OB STEP(Camp) Guarantee Form / oppilas esitäyttää ja lataa järjestelmään / täytetään loppuun kohdemaassa
- 5. Passport / passi / oppilas skannaa

Document alasivulla on myös useita muita pakollisia mutta muun tyyppisiä tiedostoja, jotka eivät kuitenkaan tule mukaan hakemukseen:

- E-mail Message / järjestelmän lähettämä sähköposti
- Klubisitoumus Vuosiv, Kesav, Leiriv, Forbindenle Ettars, Lager, Sommar / oppilas tai NVA skannaa
- Kuitti / oppilas skannaa
- OB GF Page 1 Unsigned / tyhjä allekirjoitussivu OB Sponsor Endorsement-dokumenttia varten/ YEAH luo automaattisesti
- OB Application Package / valmis hakemus / piirin nuorisovaihtokomitean puheenjohtaja luo Build Application Package -toiminnolla kun hakemus on valmis

# **Merkintöjen tekeminen (Notes)**

Oppilaan tiedoissa on kohta Notes, johon voi tehdä vapaamuotoisia merkintöjä. Tätä ominaisuutta on suotavaa käyttää, jos tapahtuu jotain merkittävää esim. vakavia sairastumisia, sääntörikkomuksia, rangaistuksia tai muuta sellaista. Erityisesti ennen aikaisen palautuksen syy on syytä kirjata tänne.

# **Presidentin tietojen syöttäminen**

YEAH tarvitsee vuosivaihdossa klubin presidentin tiedot, jotta se osaa esitäyttää hakemuksen. Syötetään järjestelmään ensin presidentin nimi, sähköposti ja puhelinnumero. Tämän jälkeen yhdistetään presidentti oikeaan klubiin.

- 1) Kirjaudu Hubiin
- 2) Valitse Volunteer
- 3) Valitse ruudun ylälaidasta Adminstrator Options ja Add New Volunteer
- 4) Syötä presidentin nimi, sähköposti, piiri sekä klubi ja paina Add (Ohita STOP-alkuinen varoitus, se ei koske meitä)
- 5) Alalehdellä Volunteer Detail paina Edit
- 6) Lisää presidentin puhelinnumero ja kotiosoite
- 7) paina Save
- 8) Valitse Exit kaksi kertaa niin pääset alkuun
- 9) Valitse Rotary Clubs
- 10) Valitse oma klubisi
- 11) Paina Edit ja valitse Club President
- 12) Valitse klubisi presidentti listalta ja paina Done
- 13) Paina Save

# **Isäntäperheet (Host Families)**

NVA syöttää isäntäperheet järjestelmään

- 1) Kirjaudu Hubiin
- 2) Valitse Host Families
- 3) Valitse ruudun vasemmasta yläkulmasta Administrator Options
- 4) Valitse Add New Host Family
- 5) Syötä vanhempien nimet, osoite sekä Rotaryklubin tiedot ja paina Add (ohjelma saattaa suositella Online Web Application Formia, mutta sitä emme käytä Suomessa)
- 6) Lisää Host Family Detail välilehdelle puhelinnumerot, sähköpostit ja muut oleelliset tiedot
- 7) Tietoja muokataan painamalla aluksi Edit, muokkaamalla tiedot ja painamalla lopuksi Save

NVA yhdistää isäntäperheet IB-oppilaaseen ja huolehtii oikeista muuttopäivistä

- 1) Kirjaudu Hubiin
- 2) Mene Current Inbounds tai Future Inbounds valikkoon ja valitse haluamasi IB-oppilas kaksoisklikkaamalla
- 3) Valitse Host Families välilehti
- 4) Valitse Assign Future Host Family

5) Valitse haluamasi isäntäperhe sekä muutto päivämäärä ja paina Submit.

NVA huolehtii, että toetutunut muutto tulee merkityksi järjestelmään

- 1) Kirjaudu Hubiin
- 2) Mene Current Inbounds tai Future Inbounds valikkoon ja valitse haluamasi IB-oppilas kaksoisklikkaamalla
- 3) Valitse Host Families välilehti
- 4) Valitse Report Host Family Change
- 5) Täydennä pyydetyt tiedot ja paina Submit. Tämä toimii parhaiten, kun uuden isäntäperheen asettaa vasta muuton jälkeen.

# **Hakijan koulun päivitys YEAH:n Schools-listaan**.

YEAH kerää tietoja myös oppilaiden kouluista. Tässä vaiheessa lista on vielä melko tyhjä, joten joudumme lisäämään uusia kouluja sitä mukaan, kun oppilaita lähtee vaihtoon. Jos oppilas on hakemuksessaan syöttänyt koulun, joka ei ole vielä listallamme tulee oppilaan tietoihin ilmoitus:

# Error - School Lookup Value Not on file

- 1. Mene etusivulle
- 2. valitse Schools
- 3. valitse School Options
- 4. valitse Add New School
- 5. täytä tiedot ja paina ADD
- 6. palaa lopuksi oppilaan tietoihin ja muuta hänen tietoihinsa oikea koulu

#### **Saapuva vaihto-oppilas, IB-oppilas (Inbound student)**

Nuorisovaihto vastaava saa kirjeenvaihtajalta viestin, kun saapuva vaihto-oppilas on linkitetty oikeaan klubiin.

Yhdessä kirjeenvaihtajan kanssa nuorisovaihtomies hoitaa IB-oppilaan Guarantee Formin kuntoon ja lataa sen IB-oppilaan dokumentteihin.

#### **IB oppilaan Guarantee Formiin tarvittavat tiedot**

YEAH tuottaa valmiin esitäytetyn Guarantee Formin, johon vastaanottava klubi hankkii tarvittavat allekirjoitukset.

#### Kirjeenvaihtaja huolehtii, että oppilaan tietoihin on syötetty:

- 1. oppilaan
	- a. nimi (Detail välilehti)
	- b. syntymäaika (Detail välilehti)
	- c. sukupuoli (Detail välilehti)
	- d. syntymäpaikka (Detail välilehti)
	- e. kotimaa (Detail välilehti) valtaa (Detail välilehti)
	- f. asuinmaa (Detail välilehti)
- 2. oppilaan
	-
	- b. isäntäklubi (Detail välilehti)
	- c. isäntäklubin ID (tulee klubin tiedoista)
	- d. isäntäpiiri (Detail välilehti)
	- e. kuukausirahan määrä (euroina) (Other Info välilehti, GF data)
- - f. lentokenttä, jolle saavutaan (Helsinki, Finland (Vantaa))(Other Info välilehti, GF data)
	- g. lentokentän koodi (HEL) (Other Info välilehti, GF data)
	-
- 3. piirin puheenjohtajan tiedot

4. NVA on merkitty tässä vaiheessa oppilaan Host Club Counseloriksi

Vastaanottavan klubin nuorisovaihtovastaava huolehtii, että oppilaan tietoihin on syötetty:

- 1. klubin presidentin tiedot (pitäisi olla kunnossa OB-hakemuksen peruja)
- 2. klubin nuorisovaihtovastaavan tiedot (pitäisi olla kunnossa OB-hakemuksen peruja)
- 3. koulun tiedot alasvetovalikosta, jos koulu YEAH:ssa, muuten lisättävä kuten OB-oppilaan tapauksessa (Schools -listan kautta)
- 4. ensimmäisen isäntäperheen tiedot (Host Families -listan kautta)

Oppilaan tiedoissa Contact välilehdellä hallitaan muita oppilaaseen yhdistettäviä henkilöitä (presidentti, nuorisovaihtovastaava, councelor). Uudet volunteerit pitää ensin luoda järjestelmään (ohje muualla)

- + -merkistä lisätään uusia kontakteja. Valitaan ensiksi kontaktin tyyppi ja sitten haluttu henkilö. Henkilön tiedot voidaan syöttää myös manuaalisesti, mutta silloin ne eivät tallennu muualle järjestelmään.
- valitsemalla henkilön listalta voidaan hänen tietojaan muokata tai poistaa kokonaan.

Oppilaan tiedoissa Host Families välilehdellä hallitaan oppilaan isäntäperheitä. Uudet isäntäperheet pitää ensin luoda järjestelmään (ohje muualla)

- a. isäntämaa (tulee 1. isäntäperheen tiedoista)
	- -

- 
- 
- h. saapumispäivä (Other Info välilehti, GF data)

• Assign Future Host Family napista aukeaa selaimen Ikkuna, jossa valitaan perhe ja muuttopäivä. Paina lopuksi Submit. Päivitä myös Host Families välilehti, jos muutokset eivät heti näy.

Oppilaan tiedoissa Detail välilehdeltä löytyy kohta Schools mihin tuleva koulu valitaan alasvetovalikosta. Jos koulu puuttuu YEAH:sta NVA lisää sen Schools -toiminnon avulla samoin kuin OB-hakemusvaiheessa tehtiin.

# **Guarantee Formin luominen IB oppilaalle**

- 1. mene Future Inbound listalle, valitse haluttu oppilas ja avaa oppilaan tiedot tuplaklikkaamalla
- 2. vasemmasta yläkulmasta valitse Inbound Student Options, Create Forms, Guarantee Form
- 3. Järjestelmä luo Guarantee Formin, joka löytyy oppilaan Documents alasivulta
- 4. tulosta Guarantee Form
- 5. Hanki koulun hyväksyntä: leima ja rehtorin allekirjoitus
- 6. Hanki tarvittavat muut allekirjoitukset: NVA ja klubin presidentti (piirin puheenjohtajan allekirjoitus on valmiina)
- 7. Skannaa ja lataa Guarantee Form:n takaisin järjestelmään oppilaan Documents-ikkunan kautta (Document Type = IB Guarantee Form)
- 8. informoi kirjeenvaihtajaa, että Guarantee Form on valmis

"Pyritään" siihen, että koko asiakirja on allekirjoituksia ja leimoja lukuun ottamatta koneella täytetty.

Guarantee Formin voi luoda monta kertaa, kunnes siihen on onnistuneesti saatu kaikki halutut tiedot.